**■対応機種** Bluetoothモジュール内蔵のWindows搭載(DOS/V)パソコン・タブレット Apple Macシリーズ Android搭載スマートフォン・タブレット ※有線接続は非対応 iOS搭載iPhoneシリーズ ※有線接続、かな入力は非対応 iPadシリーズ ※有線接続、かな入力は非対応

### **■対応OS**

 Windows 11・10・8.1・8・7 macOS14・13・12・11 macOS 10.12~10.15 Android 8~14 ※有線接続は非対応 iOS 11~17 ※有線接続、かな入力は非対応iPadOS 13~17 ※有線接続、かな入力は非対応

# $\blacktriangleright$  sanwa

### **400-SKB080**

マウスやトラックボール、キーボードを長時間操作すると、手や腕や首、肩などに負担が掛かり痛みや痩れを<br>感じることがあります。そのまま操作を繰り返していると、場合によっては深刻な障害を引き起てす恐れが<br>医師に相談してください。 また日常のパソコン操作では定期的に休憩を取り、手や腕や首、肩など身体に負担が掛からないように心 がけてください。

①キーボード ②USBケーブル ③角度調整スタンド ※欠品や破損があった場合は、**品番**(400-SKB080)と**上記の番号**(①~⑤)と 1台 ④収納ポーチ -<br>1本 - ⑤取扱説明書・保証書(本書) …………… 1個- 1個 .... 1部

デザイン及び仕様については改良のため予告なしに変更することがあります。 本書に記載の社名及び製品名は各社の商標又は登録商標です。 サンワサプライ株式会社

※ノートパソコンや各メーカー純正キーボードのファンクションキーにあらかじめ割り付けられて いる特殊機能(画面の明度調整やボリュームのアップダウンなど)は、このキーボードからは操.<br>作できません

**Bluetooth折りたたみフルキーボード取扱説明書**

この度は、Bluetooth折りたたみフルキーボード「**400-SKB080**」(以下本製品)をお買い上げいただき 誠にありがとうございます。この取扱説明書では、本製品の使用方法や安全にお取扱いいただく ための注意事項を記載しています。ご使用の前によくご覧ください。読み終わったあともこの取扱説明書は大切に保管してください。

### **セット内容**

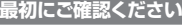

### **健康に関する注意**

### **快適な使用方法**

- 
- 
- 
- 
- 
- ●手首はまっすぐにのばし、指は少し曲げた状態にする。<br>●手はキーボード上で肘に対して少なくとも90℃なるようにする。<br>●肩に力を入れたり、肩をすくめす、余分な力を入れない。<br>●肩に力を入れたり、肩をすくめす、余分な力を入れない。<br>●腕や肘を休めるため、手置き台(リストレスト)や肘付椅子の備さを調節してください。<br>●顔や肘を休めるため、手置き台(リストレスト)や肘付椅子の痛さを調節してください。<br>●画面にはフィルターを装着することをオス

## **取扱い上のご注意**

- ●航空機内でのご使用は、計器に影響を及ぼす可能性があるので使用しないでください。<br>●本製品は電気で動作しておりますので、発火する恐れがあります。万一煙が出たり変なにおいがした場合は、<br><sub>-</sub> 本製品及び接続しているパソコンや機器の電源を切り、お買い上げの販売店又は、弊社までご連絡ください。
- ●雷が鳴っている時に、本製品に触れないでください。
- ▲落雷により感電する恐れがあります。 ●本製品のカバーを開けたり、分解しないでください。
- 
- ▲故障や感電の原因となることがあります。 ●濡れた手で本製品に触らないでください。
- ▲本製品がパソコンに接続されている時には、感電する恐れがあります。<br>●本製品内部に液体、金属などの異物が入らないようにしてください。<br>▲ ▲感電や火災、故障の原因となることがあります。
- 
- 
- 
- 
- 
- 
- 
- 
- 
- ●本製品に強い振動や情撃を与えないでください。<br>●本製品を当い振動や衝撃を与えないでください。<br>●本製品を水分や湿気周をよることがあります。<br>※、最適などの原因となることがあります。<br>※、最適な感じが、最適なので、原因により、保管しないでください。<br>※、最適な運動を感じている。これは、これは、保管しないでください。<br>※、最適な運動を感じたのは要因のようにより、保管しないでください。<br>※、製品を運ねて設置したので、これがあります。<br>※、

### **安全にご使用していただくために**

●製品を分解したり、改造しないでください。<br>●本製品に衝撃を加えないようにしてください。

●保証規定をよく読み正しくお使いください。

本製品は2.4GHz周波数帯域を使用しています。<br>Bluetoothは2.4GHz無線機器や無線LAN機器と同じ周波数帯域であり、同じ周波数帯域を使用する他<br>の機器に影響を与えることがあります。

### **2.特長**

- ●持ち運びに便利な折りたたみ構造、テンキー内蔵モデルです。
- ●パソコンやスマートフォンなど、Bluetoothを内蔵した機器とレシーバーなしで接続できます。
- ●付属のUSBケーブルでパソコンに接続すると有線キーボードとして使用できます。 ●キーピッチは19mmと一般的なフルキーボードと同じ感覚で入力ができます。
- ●Windows、Android、macOS、iOSなど様々な機器で使用できます。 ●最大Bluetooth機器2台、有線接続機器1台を登録でき、ボタンを押すだけで機器の接続を変
- 更できます。●ノートパソコンと同じパンタグラフキー方式を採用しており、キーの形状はアイソレーション
- タイプで爪の引っ掛かりを軽減します。<br>●経済的でエコな繰り返し充電できるリチウムイオン電池を内蔵しており、一度の充電で約2ヶ月
- 1.1.7.1.5 ミニニョ....<br>- 間使用可能です。 ●キーボードの開閉で電源が自動的にON・OFFするオートパワー機能を搭載しています。●キーボードの危機で電感は自動計にDC-DC-フェル・イバン<br>●キーボードの角度が変更できる専用スタンドが付属しています。

### **3.対応機種・対応OS**

## **4.仕様**

### **6.充電方法**

お使いになる前に、セット内容がすべて揃っているかご確認ください。万一、足りないものがありましたら、お買い求めの販売店にご連絡ください。

> Bluetooth接続した2台の機器を切替えます。 **10 ペアリング切替えボタン >滑り止めフタンド**

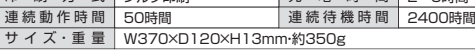

青色点滅 接続機器選択時、 ペアリングモード中緑 色 点 灯 │ 有線機器選択時

### 青色点灯 | Caps Lock中 **7 ショートカットキー**

 **名称**(USBケーブルなど)をお知らせください。

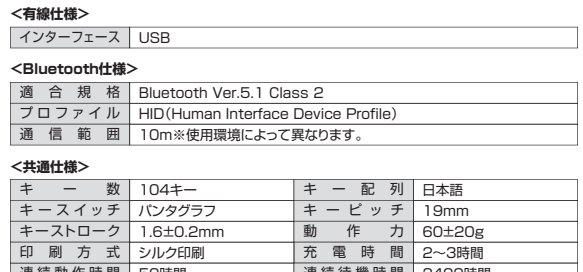

- ※Windowsが起動する前のコマンド(BIOSの設定、SCSIボードの設定など)は使用できない場合があります。
- ※Bluetooth® ワードマークおよびロゴは登録商標であり、Bluetooth SIG, Inc. が所有権を有します。サンワサプライ株式会社は使用許諾の下でこれらのマークおよびロゴを使用しています。

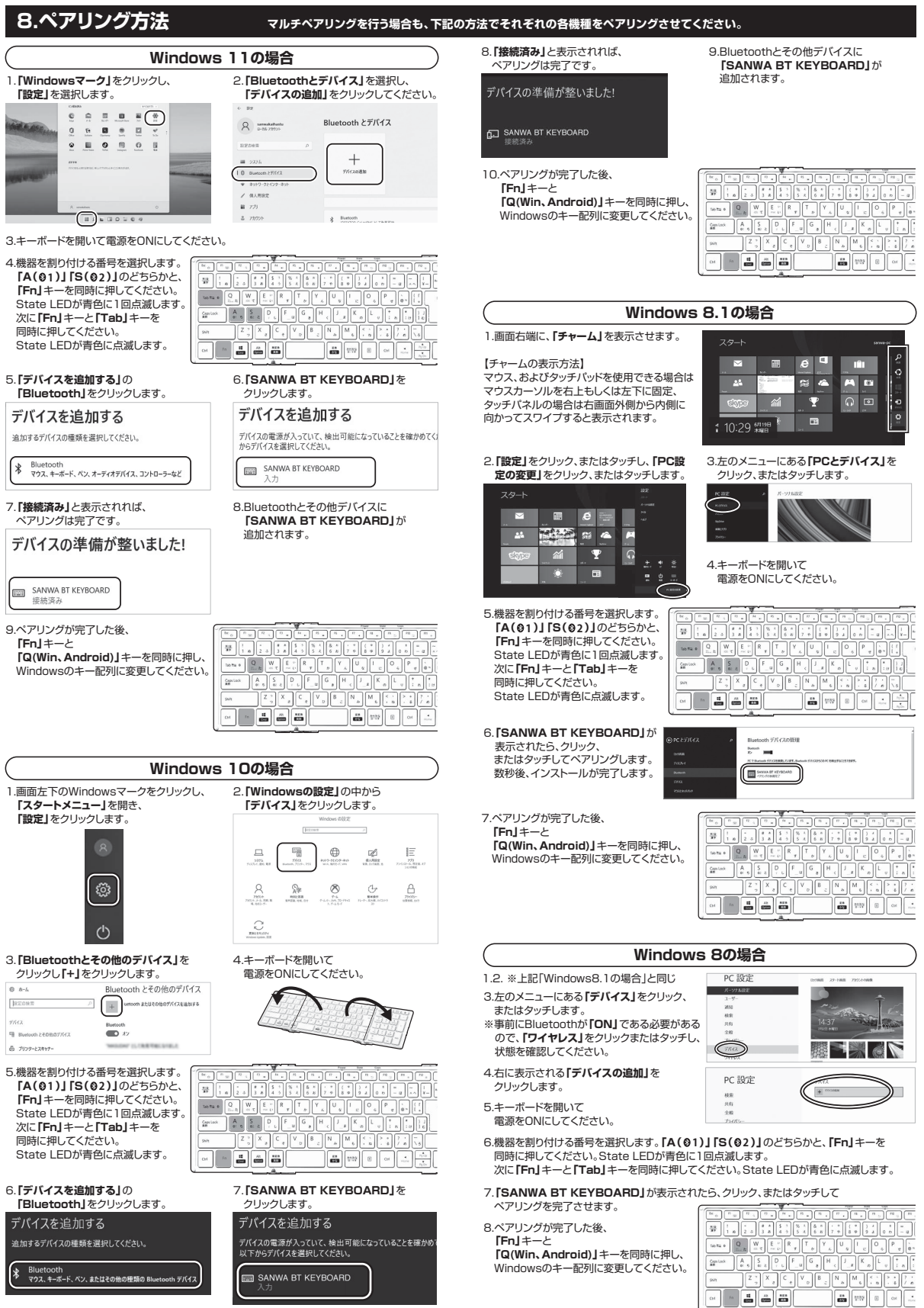

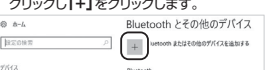

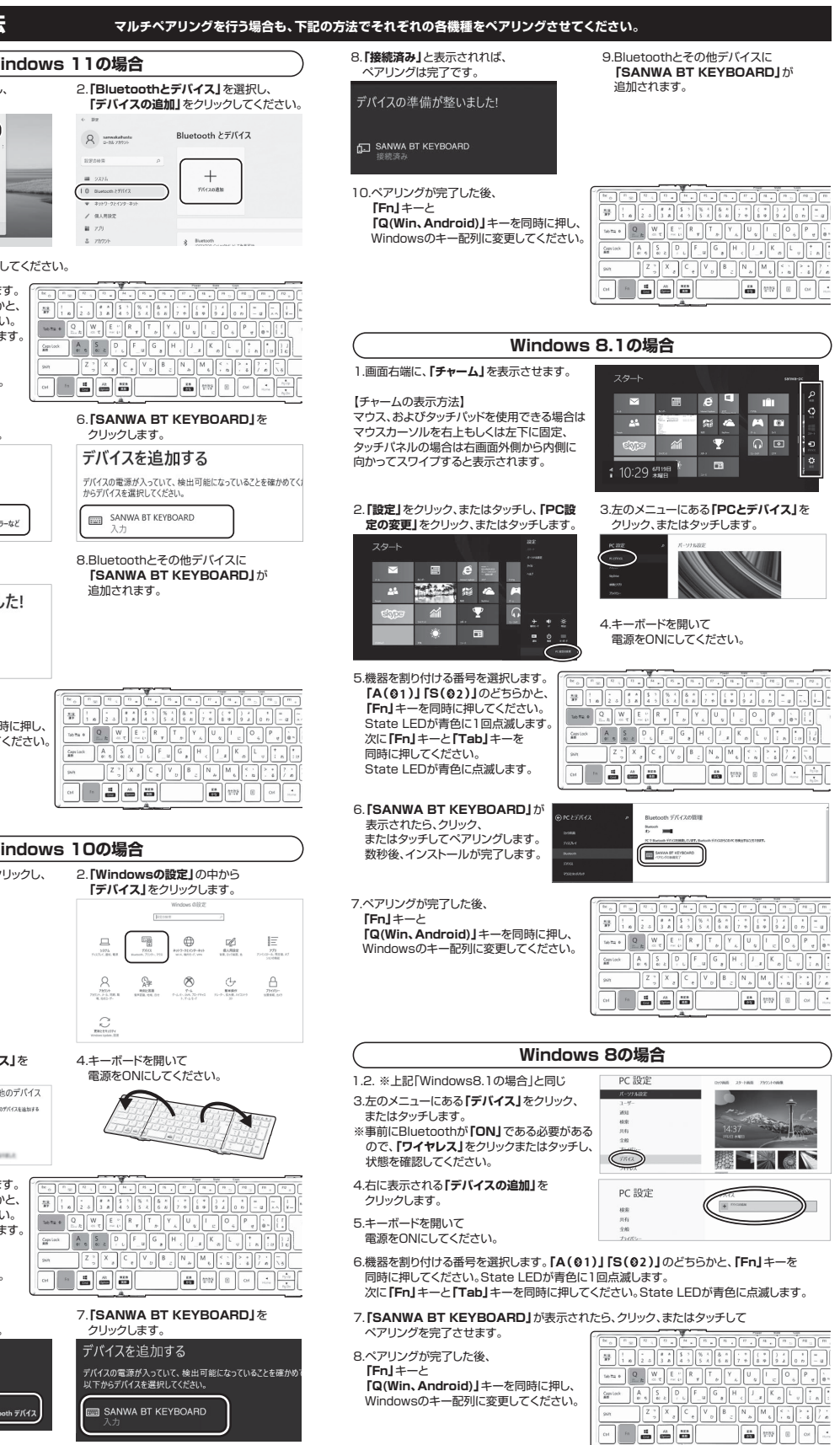

本紙の <mark>8.ペアリング方法 を参照し、機器と</mark> 本製品の**ペアリングを行ってください。**

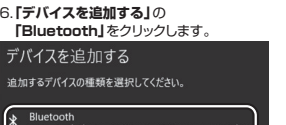

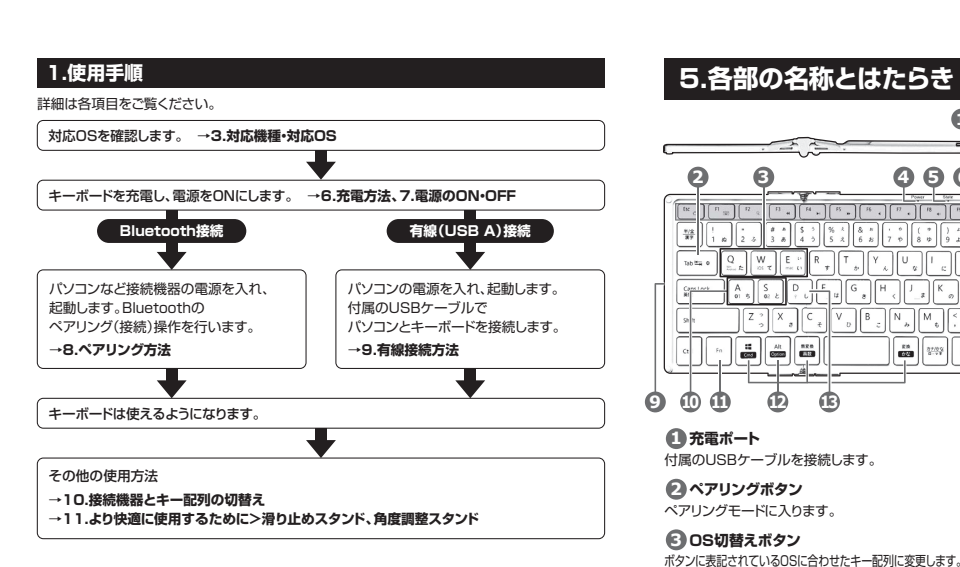

**「Fn」**キーと **「Q(Win、Android)」**キーを同時に押し、Windowsのキー配列に変更してください。

### **7.電源のON・OFF** キーボードの開閉で 電源をON・OFFできます。キーボードを開くと**電**電ONになり 閉じると電源OFFになります。**電源ON**

### **5.各部の名称とはたらき1<上面> 3 4 5 6 2<正面>7**  $Q \mid W \mid R$  $\parallel$  A  $\parallel$  S  $\parallel$  $\frac{4}{1}$   $\left| \begin{array}{c} 5 \\ 1 \end{array} \right|$  6  $\begin{array}{c|c} 1 & 2 \\ \hline \end{array}$  $\left| \frac{3}{n} \right|$  $\begin{array}{|c|c|c|c|}\hline \dots & \dots & \dots \\ \hline \dots & \dots & \dots \\ \h$  $\frac{88}{222}$   $\frac{27.02}{27.37}$   $\Box$   $\Box$   $\Box$   $\Box$ **10 119 12 13 9 1 充電ポート8 Fnロックキー**付属のUSBケーブルを接続します。

この機器の使用周波数帯域は2.4GHz帯です。この周波数では電子レンジ等の産業・科学・医療機器のほか、他の同種無線局、工場の製造ライン等で使用されている免許を要する移動体識別用の構内無 線局、免許を要しない特定小電力無線局、アマチュア無線局等(以下「他の無線局」と略す)が運用され ています。

1.この機器を使用する前に、近くで「他の無線局」が運用されていないことを確認してください。 2.万一、この機器と「他の無線局」との間に電波干渉が発生した場合には、速やかにこの機器の使用チャンネルを変更するか、使用場所を変えるか、又は機器の運用を停止(電波の発射を停止)してください。

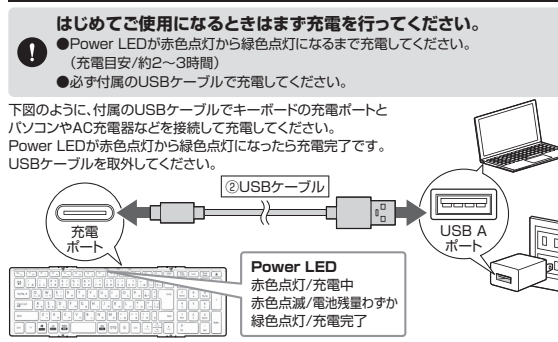

ペアリングボタンやショートカットキーを - デジャン・デー<br>使用する際に押します。 **11 Fnキー**

付属のUSBケーブルで機器と接続中、 有線モードに切替えます。**13 有線接続ボタン**

 で白抜きの印字があるキーは、 Macに接続している時に 単独で動作する機能です。 **12 Macキー**

**4 Power LED**

電源がONになった時に約2秒間赤色点灯します。

**6 Caps Lock LED**

赤 色 点 灯 | 充電中 赤 色 点 滅 | 電池残量わずか<br>緑 色 点 灯 | 充電完了

電源がONになった時に約2秒間青色点灯します。

**5 State LED**

電源がONになった時に約2秒間緑色点灯します。

**8**

- Bluetooth<br>- マウス、キーボード、ペン、オーディオデバイス、コントローラーなど

追加されます。

SANWA BT KEYBOARD

**電源OFF**

起こしてキーボードを安定させます。 **→11.より快適に使用するために 9 滑り止めスタンド**

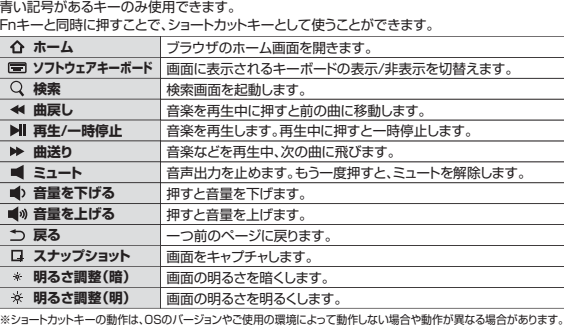

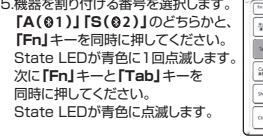

# Fnキーを押した状態にしてロックします。

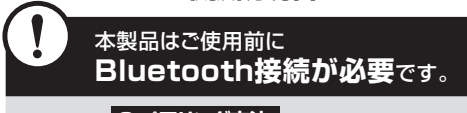

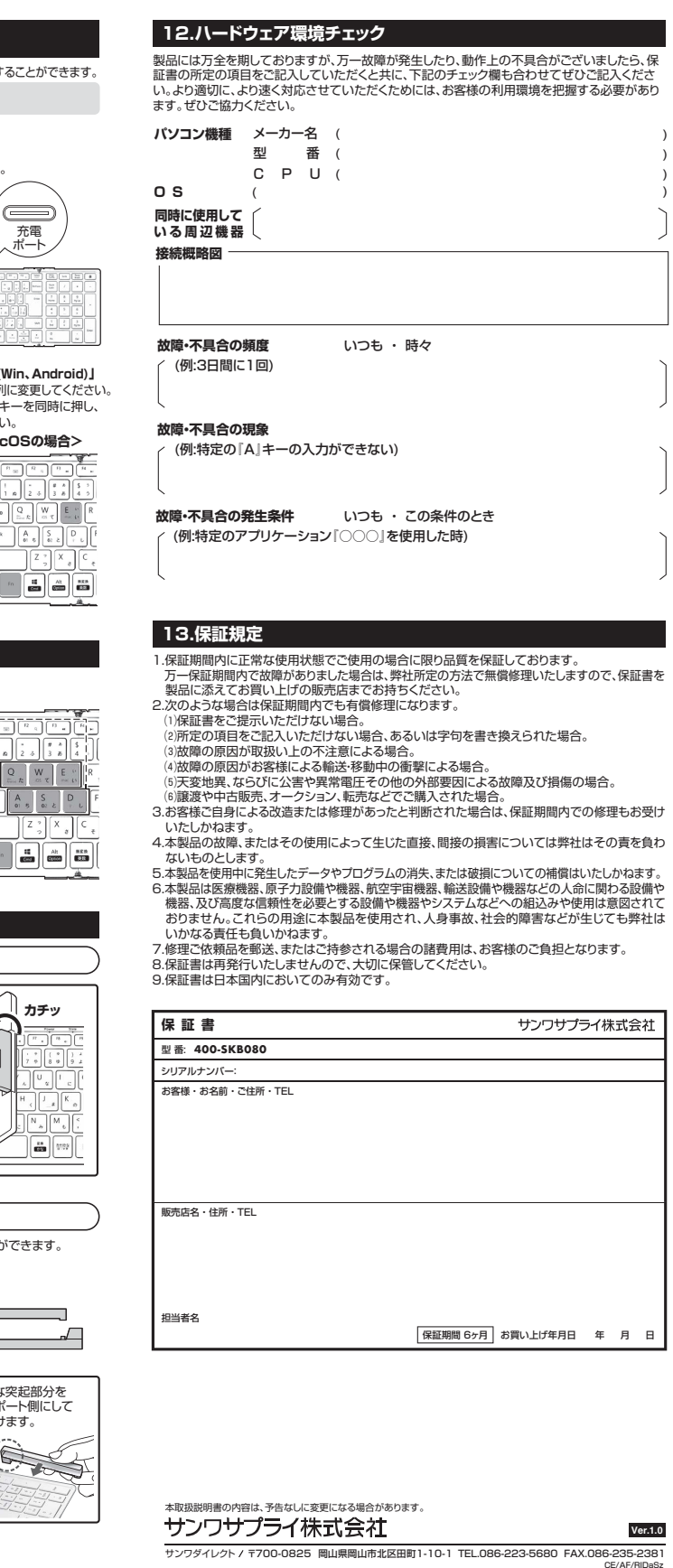

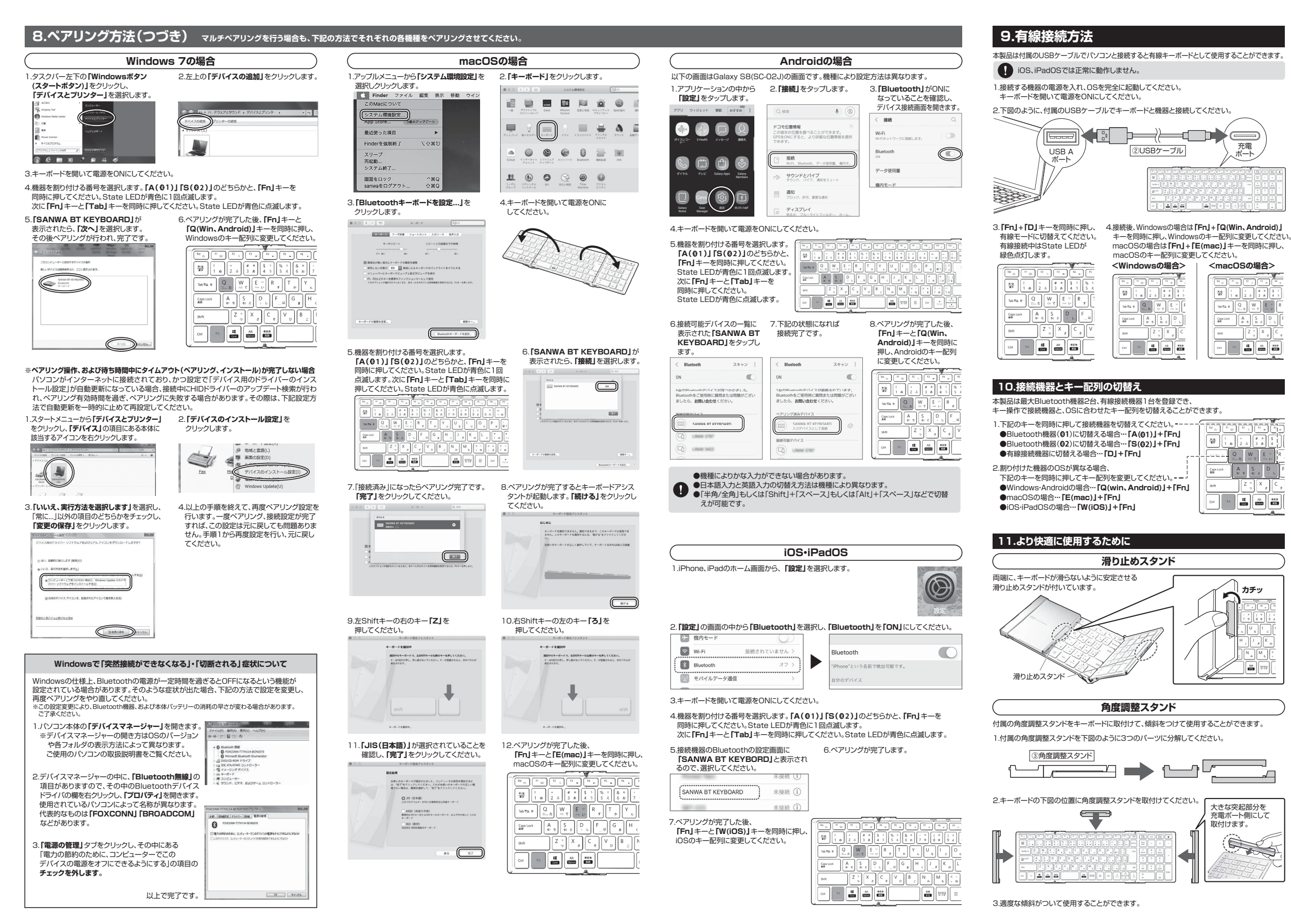